# Release Notes for Version 18.3

Released 12 November 2015

# The big changes

## Advertising jobs

We've made it a little easier by collapsing the MY SITE and JOB BOARDS forms into one form, ADVERTS.

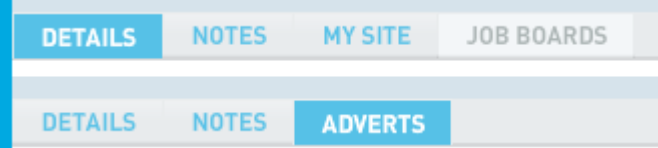

## You can now save contacts and candidates without an email address.

A pop up will appear to remind you just in case you have one and forgot.

Dashboard Graphs beta release.

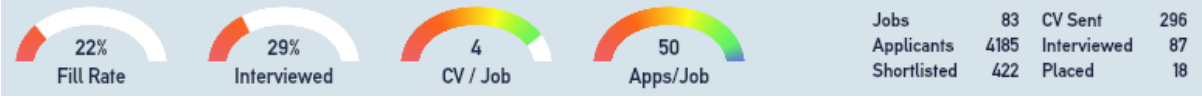

This is a dashboard display for production metrics per recruiter.

The metrics are displayed in a speedometer style, along with totals shown in small table. Although this is an Add-on module, the beta release is free until the next release, where it will cost \$590.

## You can now send interview calendar reminders to your hiring manager and

## applicants

When moving an applicant to Interview stage, a pop up appears that allows you to set the date and time of the interview, which sends an email with a calendar reminder attachment. It also adds a reminder into your TASKS area

# The Small changes

Job importer pre-ticked to include employer and status as a match. This is to avoid bad imports of jobs.

Keyword search in Applicants Search can now search on the candidates name and email address.

Before it only picked up words in their resume.

"Move all to database" option in Application ACTION button This saves you having to scroll and select all manually.

Year graduated from highest qualification now a field that can be shown. This allows you to sort candidates, which you can use to estimate your candidates age.

## User Departments and Branches editable

You can now create your own users Departments and Branches. This allows you to advertise multiple brands in job boards by using the Department merge field {dept} or {branch}.

#### Handling multiple placements

if you place a candidate in multiple contracts or contracts + perm then they will now show as separate rows, even if with the same company.

Contact ID now shows in the Contacts profile page. This helps with imports and searches.

## The Bug fixes

"Spoken to" and SMS comments were being clipped when previewing It was only happening to the first comment you look at after logging in, all fixed now.

Candidates Skills tab cleaned up

Was a bit messy on some screen sizes.

Saving Application notes shifts candidate.

When you pressed SAVE after making edits in the APPLICANTS screening page the system moved off your candidate to the first candidate in the Applicants list. This means if you were not careful, you'd end up typing notes into the wrong applicants screening page.

Lost connection message appearing when adding a candidate to a job

This occurred in the Jobs tab within the Candidate profile. Although the function worked, the pop up should not have appeared.

## Candidates and contacts with spaces in their mobile numbers were not being picked up by the email forwarder

This means when they reply SMS to us, that SMS was not being added into PZ, all fixed now.

We hope you enjoy Perform Zone 18.3 Kind regards The Perform Zone Team